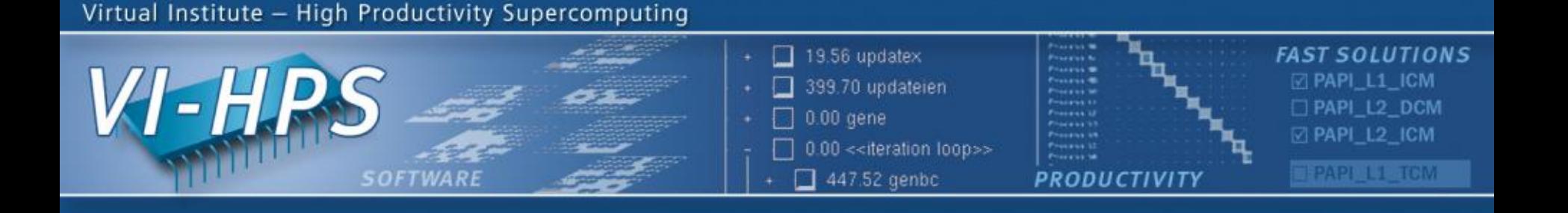

# **VAMPIR & VAMPIRTRACE INTRODUCTION AND OVERVIEW**

**DKRZ Tutorial 2012 in Hamburg June, 2012**

Ronny Tschüter Slides by: Andreas Knüpfer, Jens Doleschal, ZIH, Technische Universität Dresden

NESSEE **ui** 

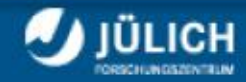

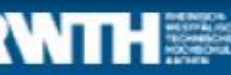

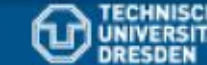

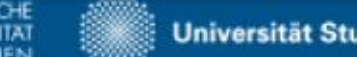

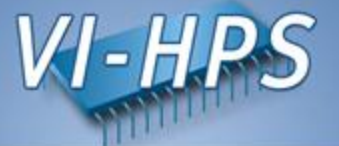

# Part I: Welcome to the Vampir Tool Suite

- Introduction
- Event Trace Visualization
- Vampir & VampirServer
- The Vampir Displays
	- Timeline
	- Process Timeline with Performance Counters
	- Summary Display
	- Message Statistics
- VampirTrace
	- Instrumentation & Run-Time Measurement
- Part II: Hands On

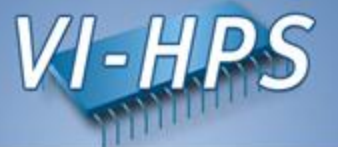

### **Why bother with performance analysis?**

- Well, why are you here after all?
- Efficient usage of expensive and limited resources
- Scalability to achieve next bigger simulation

# **Profiling and Tracing**

- Have an optimization phase
	- just like testing and debugging phase
- Use tools!
- Avoid *do-it-yourself-with-printf* solutions, really!

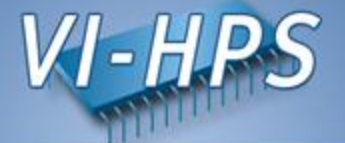

## **Trace Visualization**

- Alternative and supplement to automatic analysis
- Show dynamic run-time behavior graphically
- Provide statistics and performance metrics
	- Global timeline for parallel processes/threads
	- Process timeline plus performance counters
	- Statistics summary display
	- Message statistics
	- more
- Interactive browsing, zooming, selecting
	- Adapt statistics to zoom level (time interval)
	- Also for very large and highly parallel traces

BUT, it does neither solve your problems automatically nor point you directly at them. It does, however, give you FULL insight into the execution of your application.

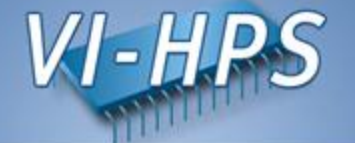

Directly on front end or local machine

#### % vampir

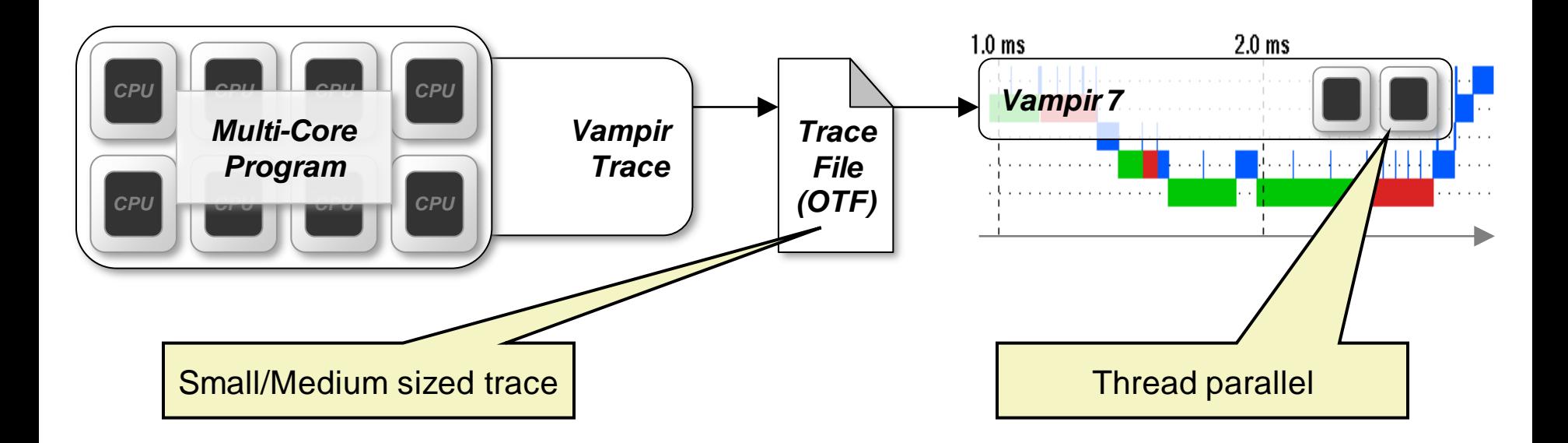

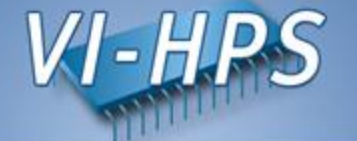

• On local machine with remote VampirServer

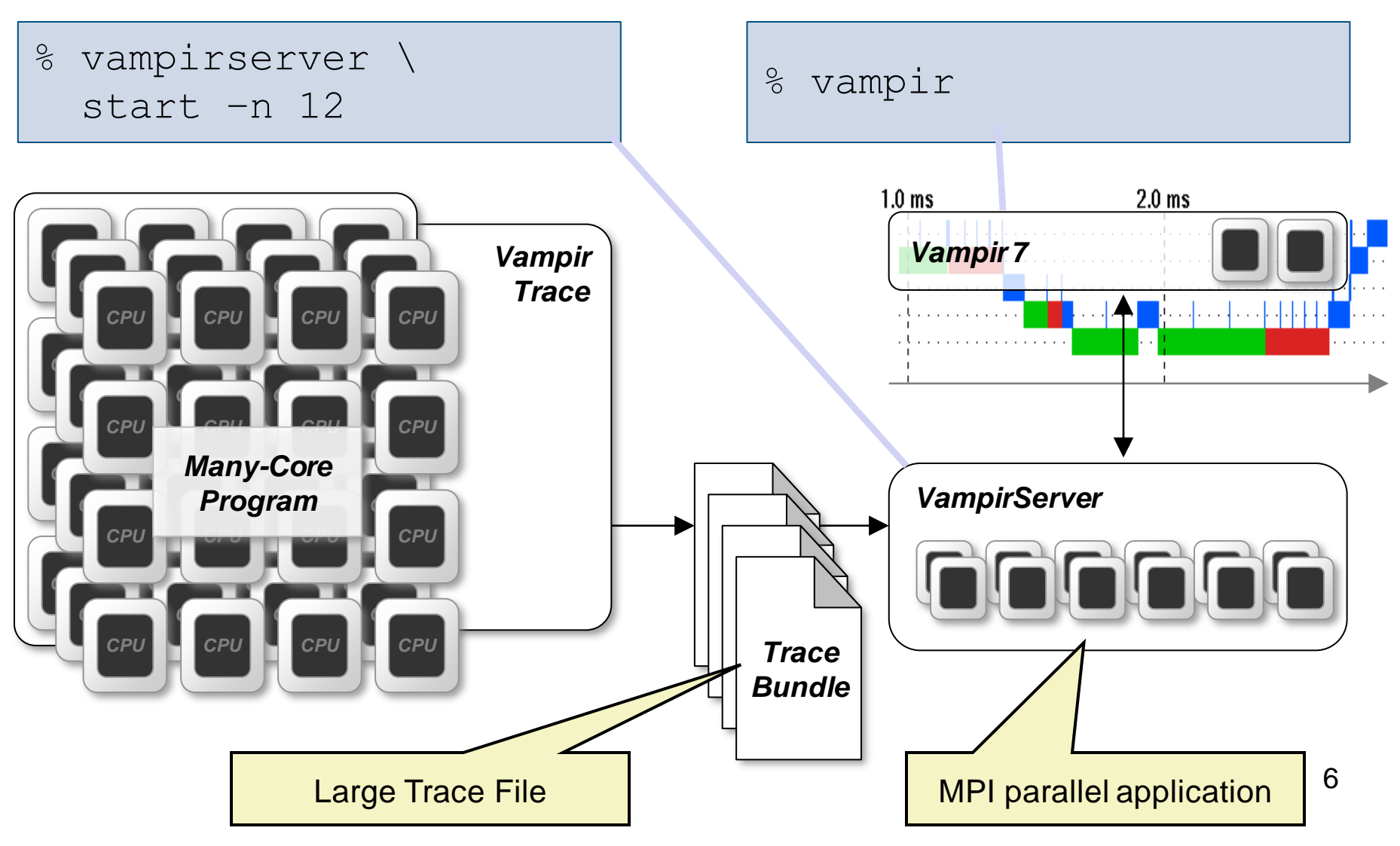

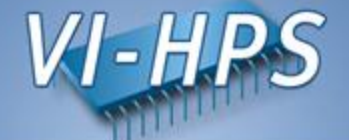

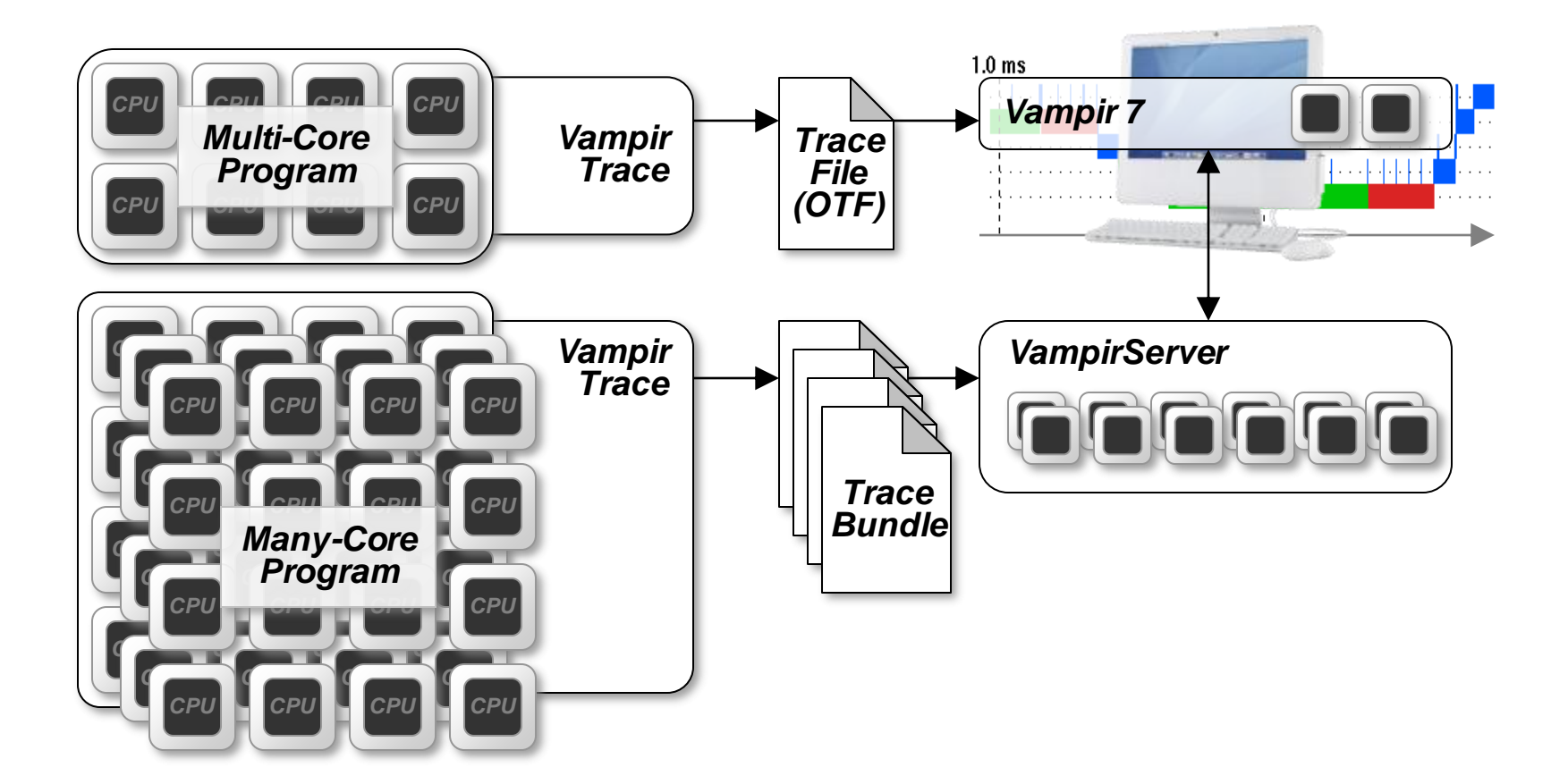

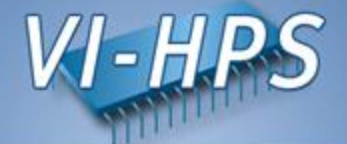

- 1. Instrument your application with VampirTrace
- 2. Run your application with an appropriate test set
- 3. Analyze your trace file with Vampir
	- Small trace files can be analyzed on your local workstation
		- 1. Start your local Vampir
		- 2. Load trace file from your local disk
	- Large trace files should be stored on the cluster file system
		- 1. Start VampirServer on your analysis cluster
		- 2. Start your local Vampir
		- 3. Connect local Vampir with the VampirServer on the analysis cluster
		- 4. Load trace file from the cluster file system

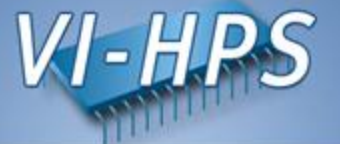

The main displays of Vampir:

- Master Timeline (Global Timeline )
- Process and Counter Timeline
- Function Summary
- Message Summary
- Process Summary
- Communication Matrix
- Call Tree

#### **Vampir 7: Displays for a WRF Trace with 64 Processes**

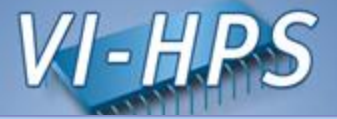

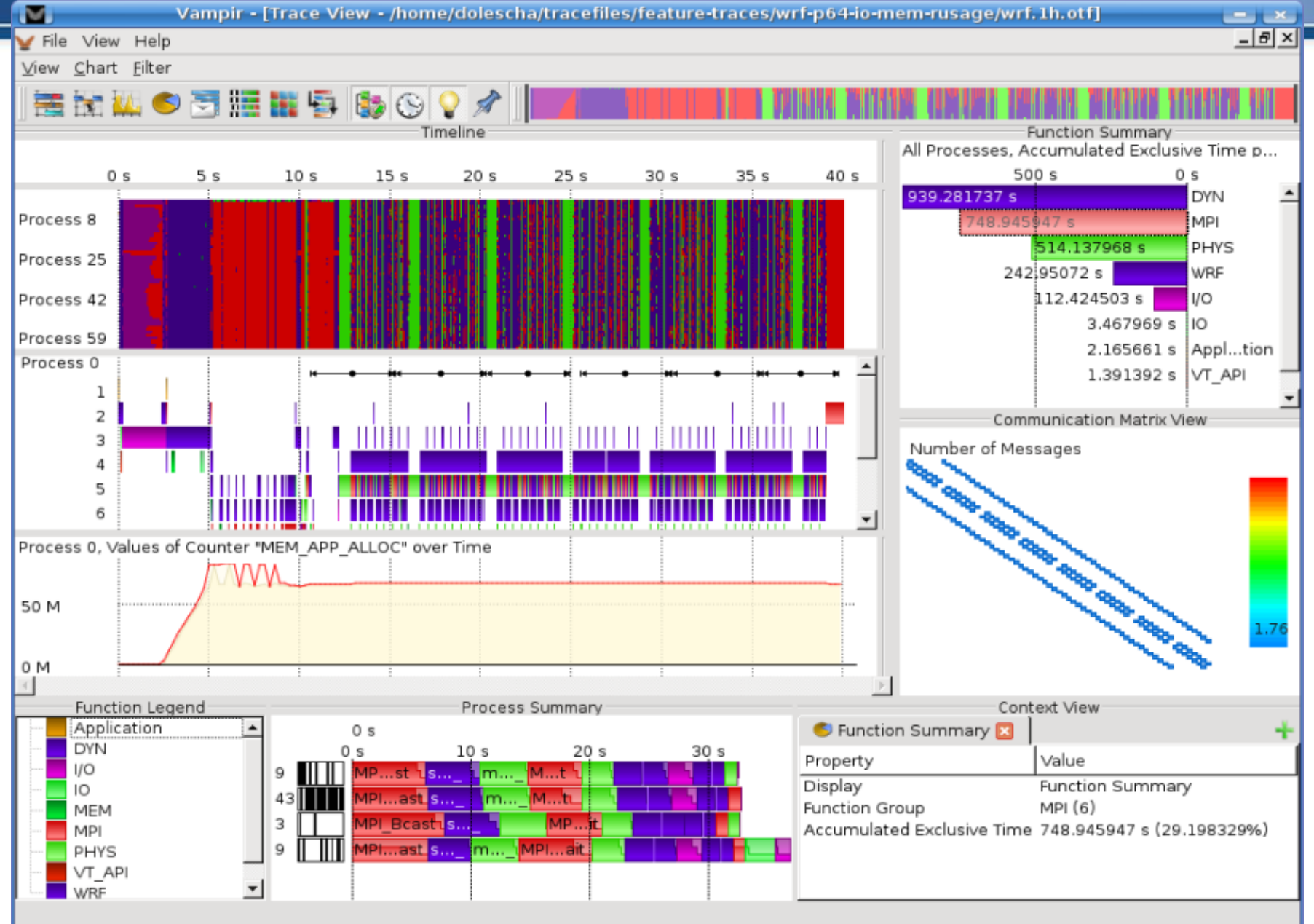

Detailed information about functions, communication and synchronization events for collection of processes.

### **Master Timeline (Global Timeline)**

Vampir - [Trace View - /home/dolescha/tracefiles/feature-traces/wrf-p M File View Help View Chart Filter 毒鼠狐●司胆能事 ⑤ ◎ ? **Function Legend** Timeline Application **DYN** 26.860 s 26.865 s 26.870 s 26.875 s 26.880 s 26.885 s 26.890 s I/O Process<sub>0</sub> MPI Wait MPI Wait solve em IO MEM Process 1 **MPL Wait**<br>MPL Wait **MPL Wait** MRI Wait solve em MPI Process<sub>2</sub> solve\_em PHYS MPL Wait Process<sub>3</sub> MPI Wait solve\_em VT API module\_em\_mp\_rk\_step\_prep WRF Process 4 **MPI Wait** solve\_em Process 5 MPI Wait. solve\_em module em mp rk step prep Process 6 solve em Process 7 **MPI Wai** solve\_em module\_em\_mp\_rk\_step\_prep Process 8 solve\_em Context View Master Timeline Process 9 **MPI Wait** solve em MPI Wait solve\_em Value Process 10 Property Master Timeline Display Process 11 MPI Wait solve\_em Function Type Process 12 MPI Wait solve\_em Function Name MPI Wait Process 13 **MPT Wait** solve em Function Group MPI module\_em\_mp\_rk\_step\_prep Process 14 solve\_em Interval Begin 26.872264 s module em mp rk step prep solve\_em Interval End Process 15 26.885236 s Duration 0.012972 s module\_em\_mp\_rk\_step\_prep solve em Process 16 Source File module\_em\_mp\_rk\_step\_prep solve\_em Process 17 Source Line MR Wait Process 18 MPI Wait solve em module em mp rk step prep Process 19 solve em module\_em\_mp\_rk\_step\_prep Process 20 solve\_em MPI Wait Process 21 MPI\_Wait solve\_em Process 22 MPI Wait solve em module em mp rk step prep Process 23 MPI Wait solve\_em MPI Wait Process 24 MPI Wait 회  $\left| \cdot \right|$ 

 **Process and Counter Timeline**

м

File View Help

Vampir - [Trace View - /home/dolescha/tracefiles/feature-traces/wrf-pt

Detailed information about different levels of function calls in a stacked bar chart for an individual process.

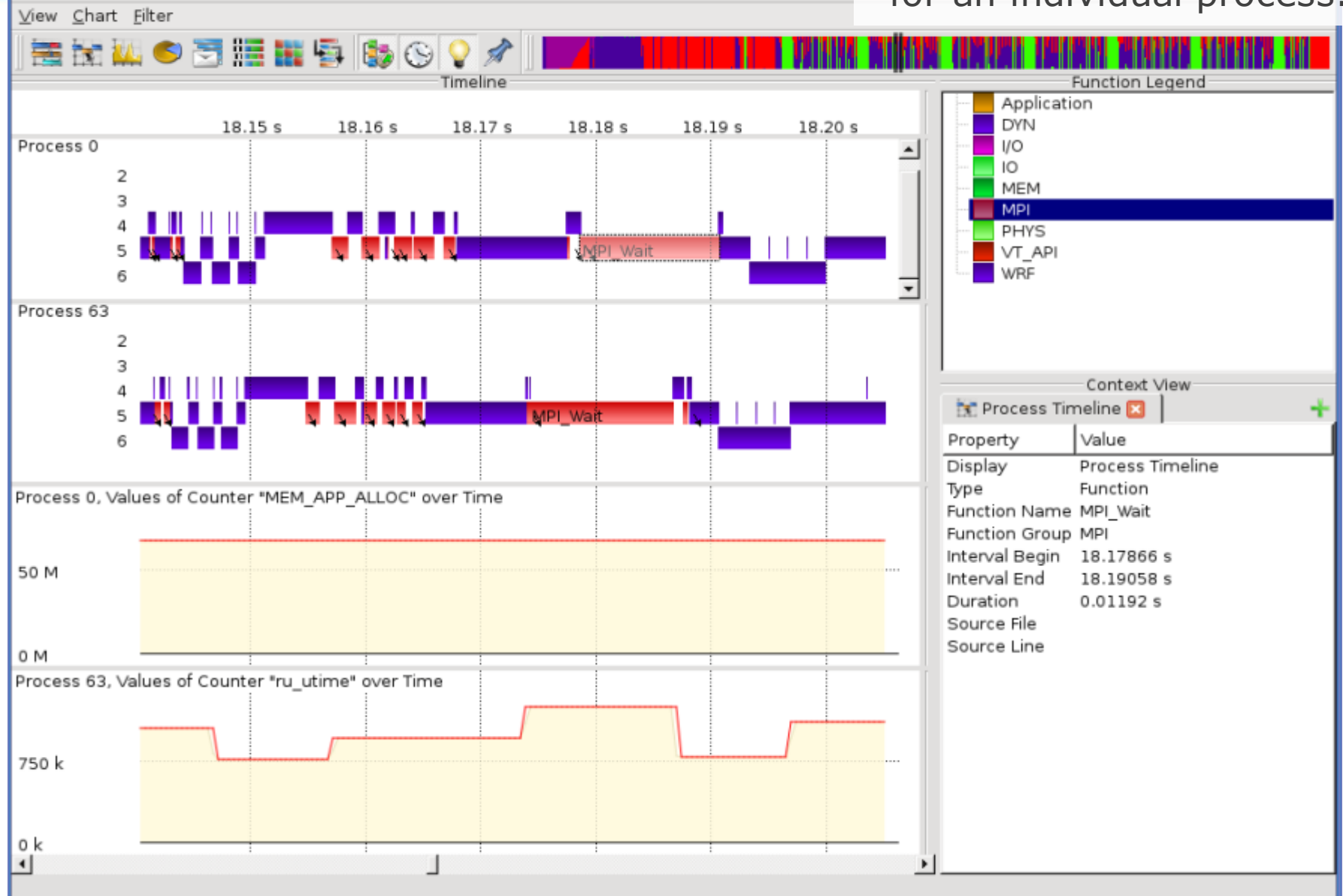

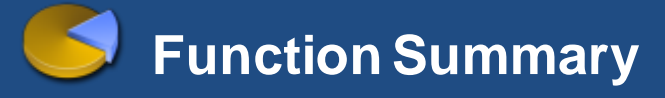

м

File View Help

Overview of the accumulated information across all functions and for Vampir - [Trace View - /home/dolescha/tracefiles/feature-traces/wrf-p64-i a collection of processes.

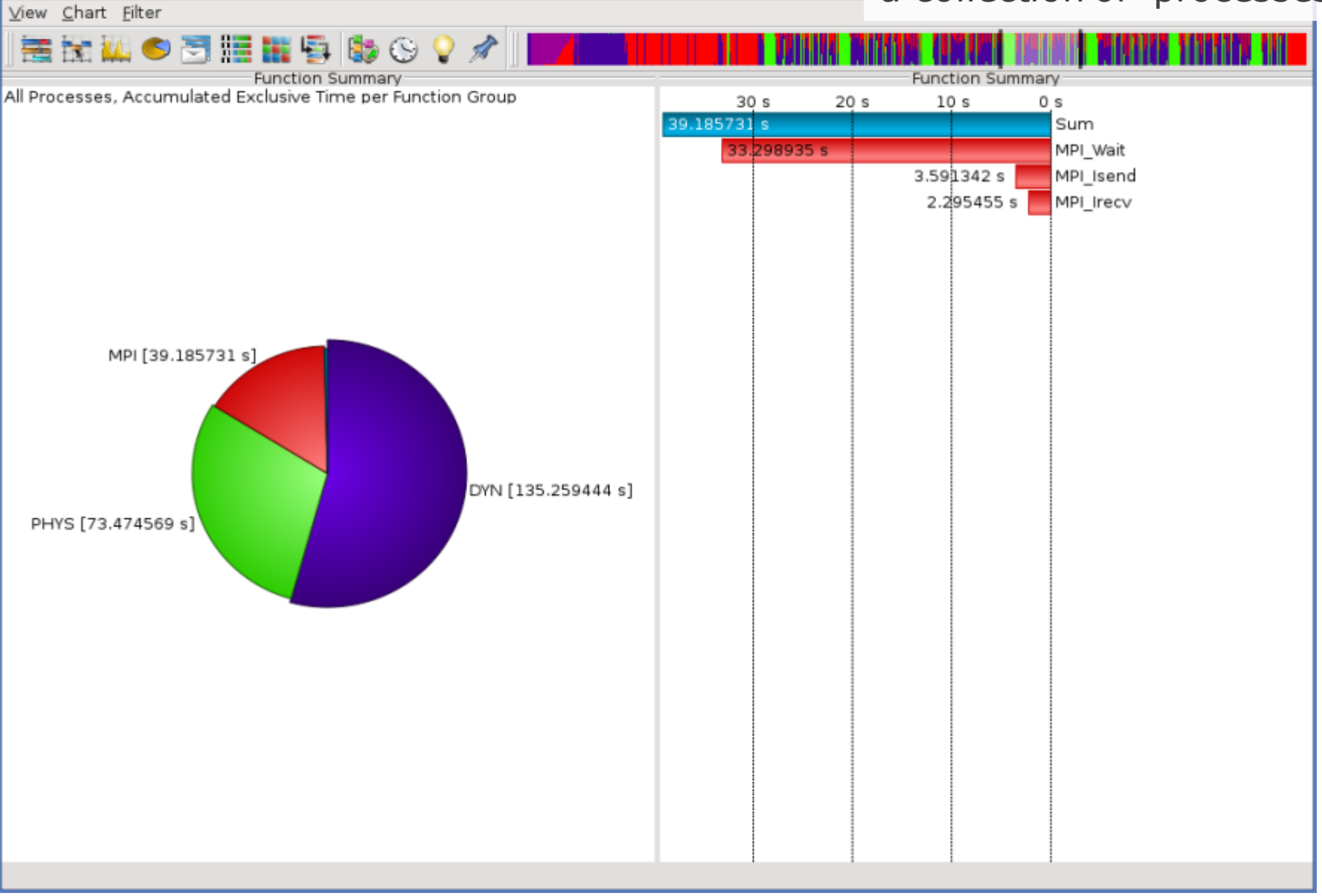

 **Process Summary**

M

File View Help

Find groups of similar processes and threads by using summarized function information.

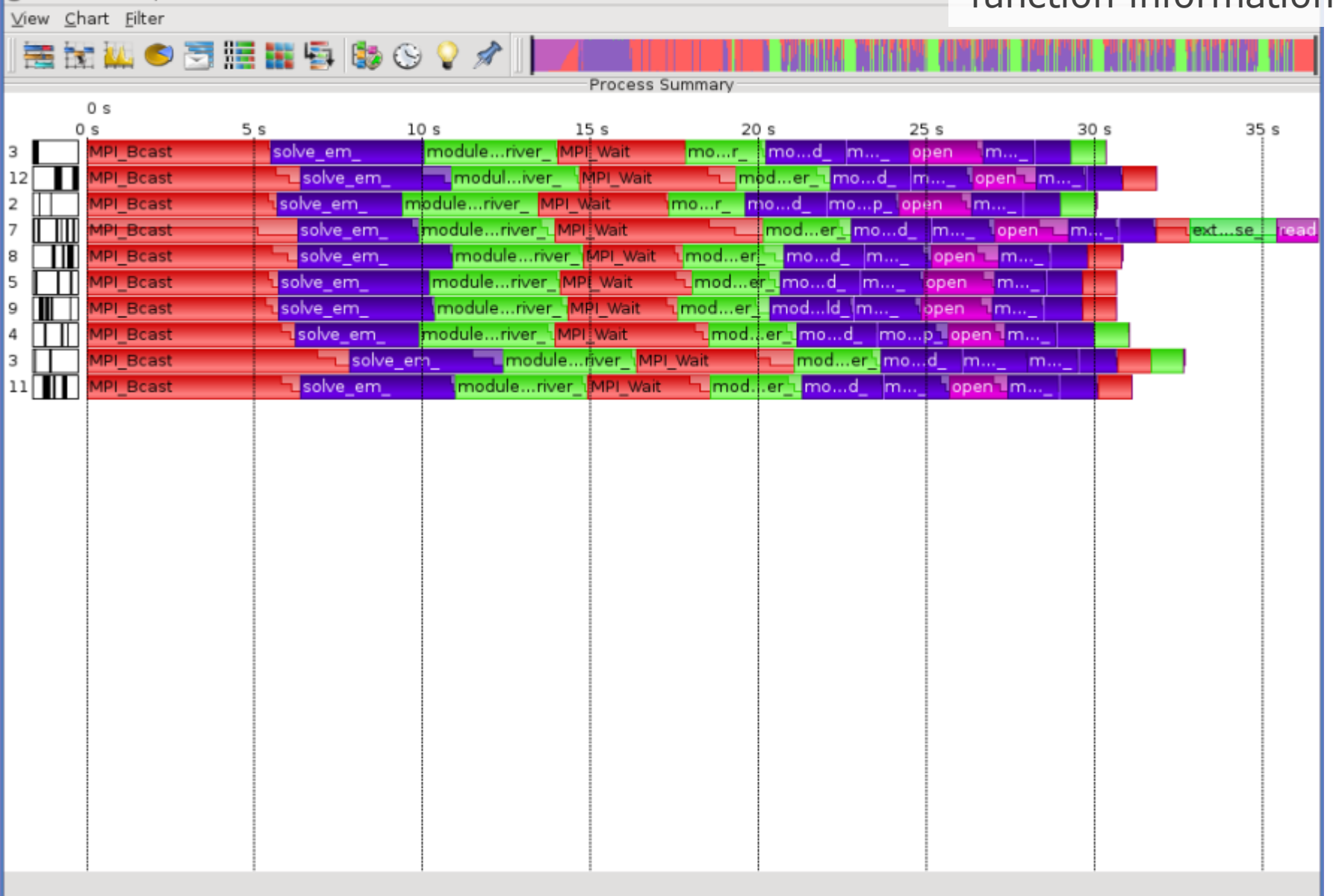

Vampir - [Trace View - /home/dolescha/tracefiles/feature-traces/wrf-p64-io-mem-r

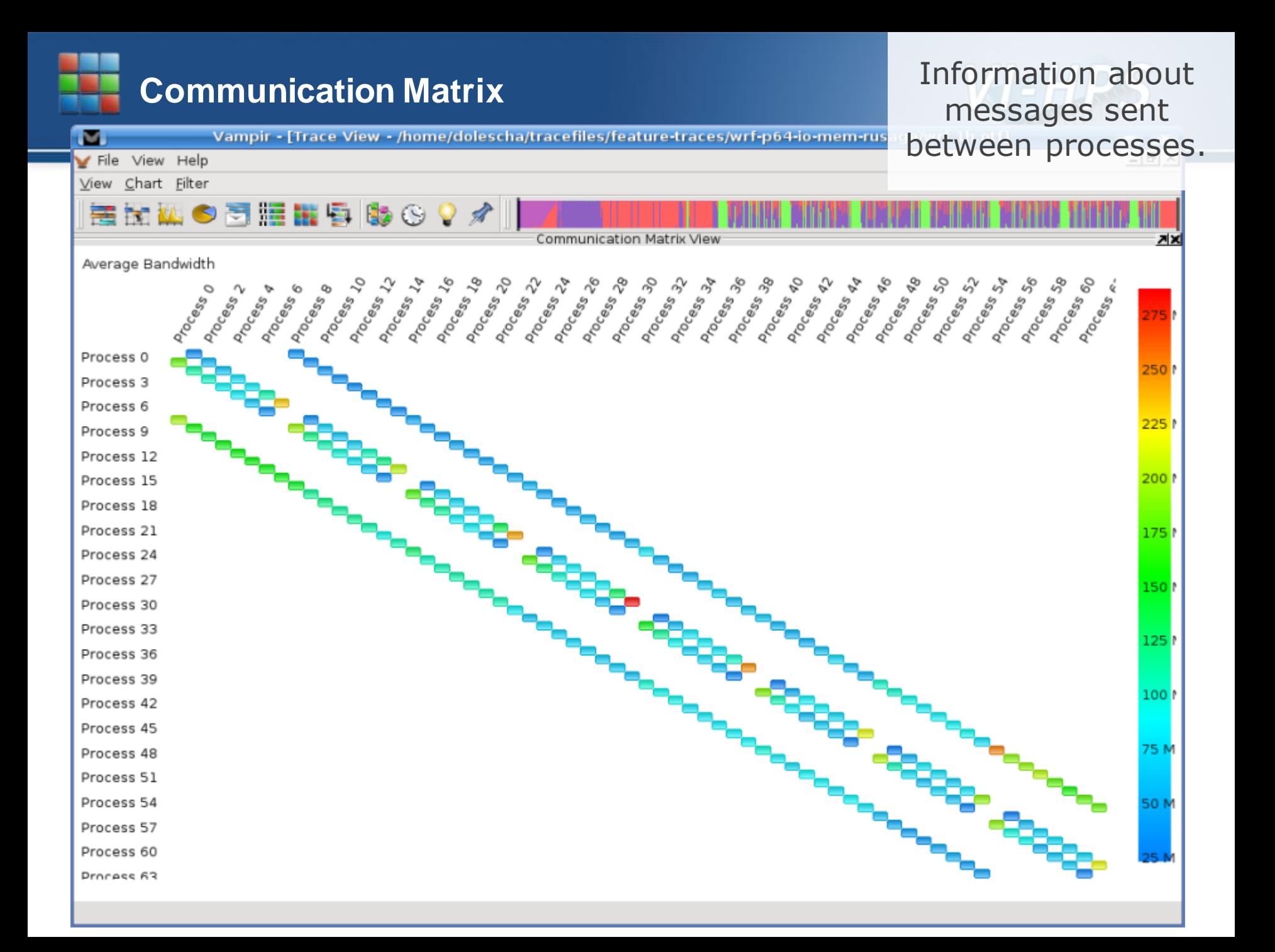

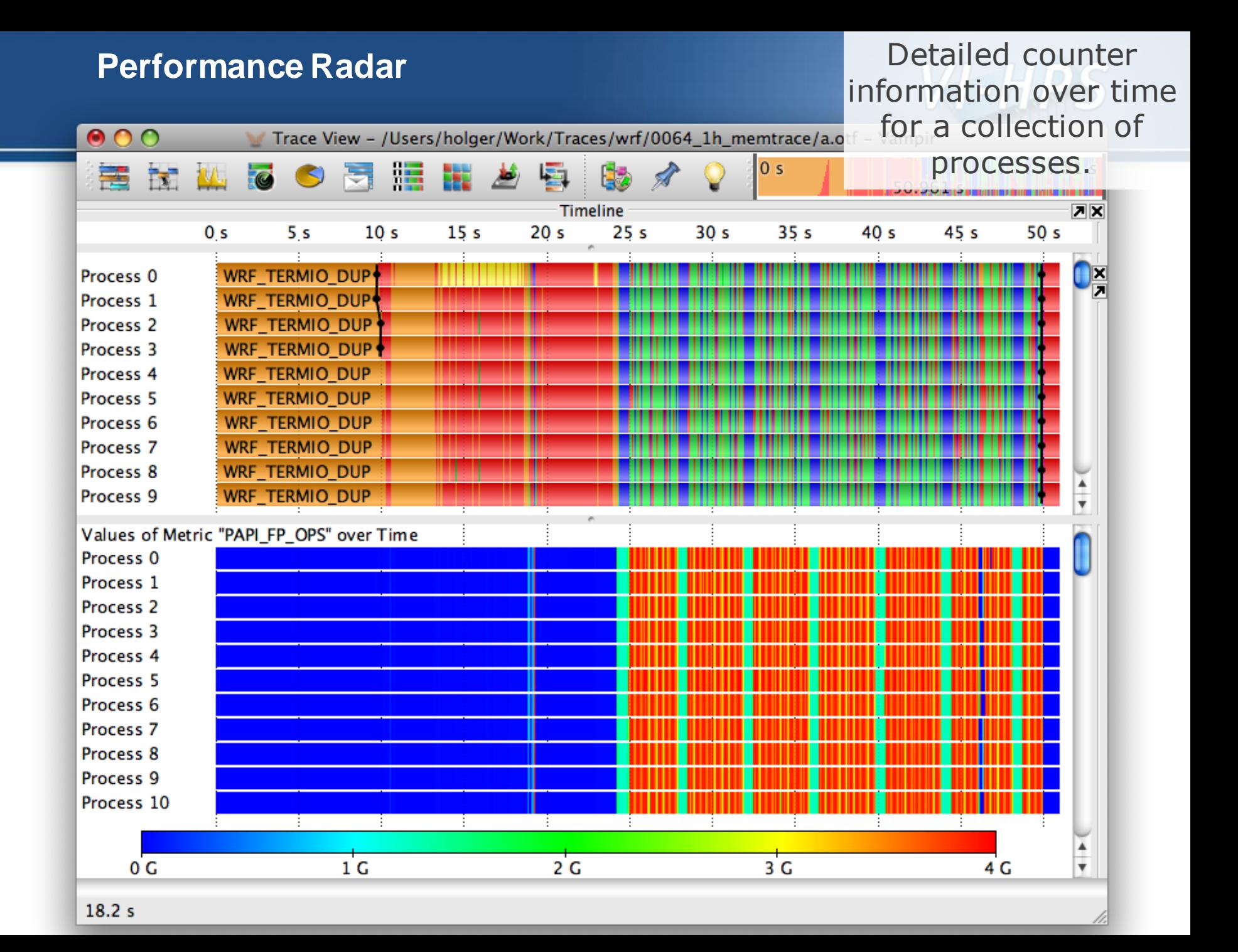

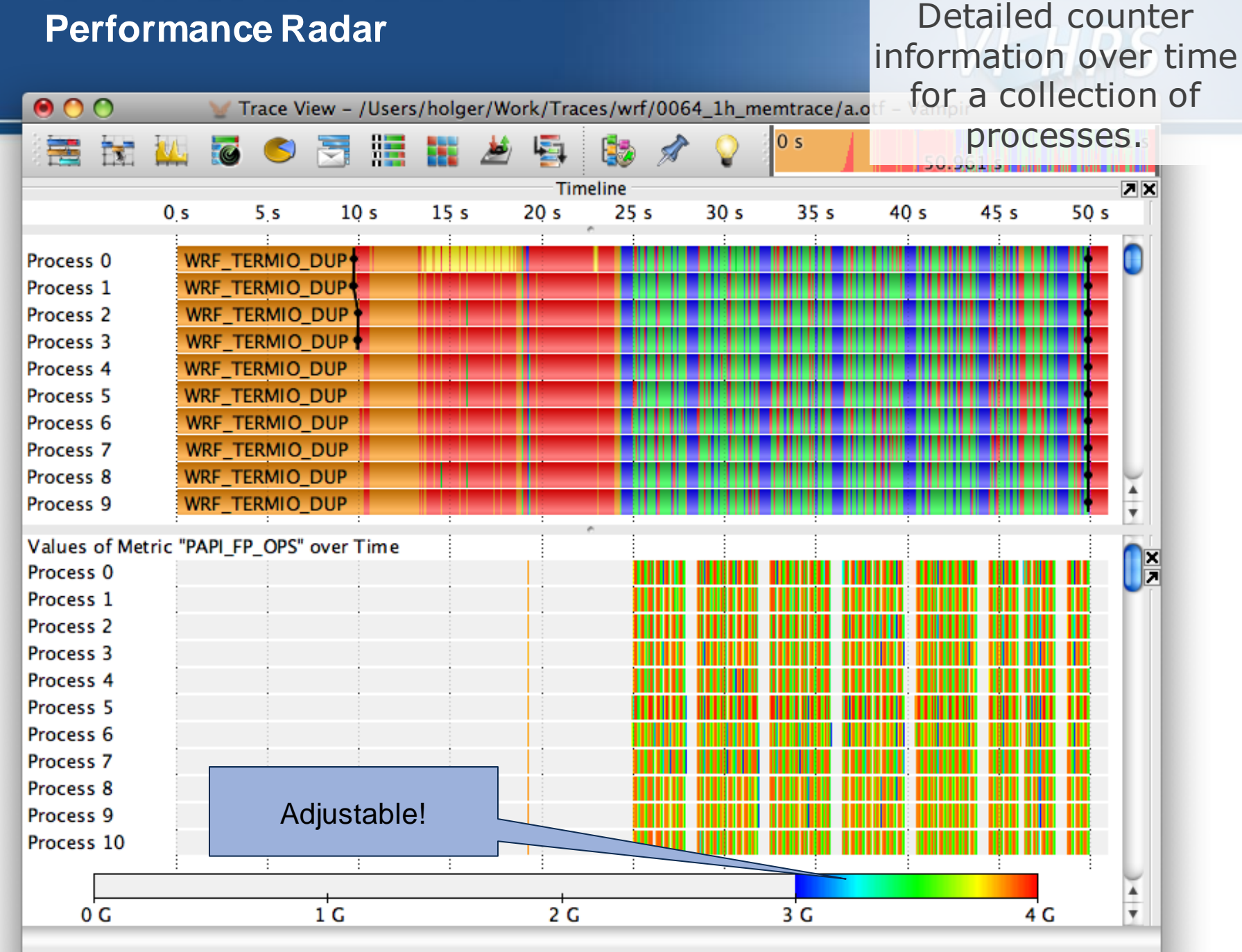

 $42<sub>s</sub>$ 

## **Overlay Functionality of Master Timeline Correlate counter**

 $000$ 

information with event information within one display.

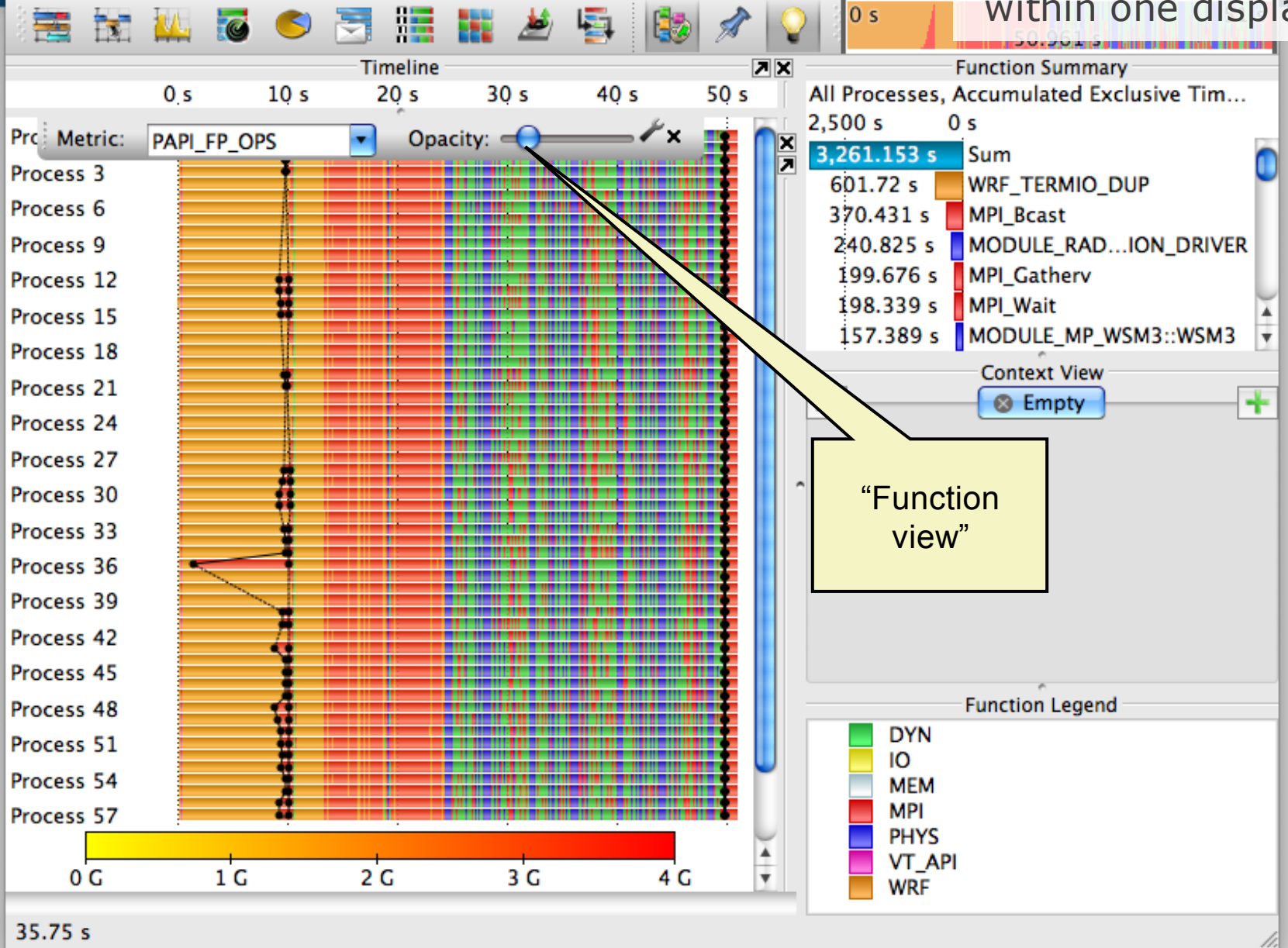

Trace View - /Users/holger/Work/Traces/wrf/0064\_1h\_memtrace/a.o

## **Overlay Functionality of Master Timeline Correlate counter**

 $000$ 

information with event information within one display.

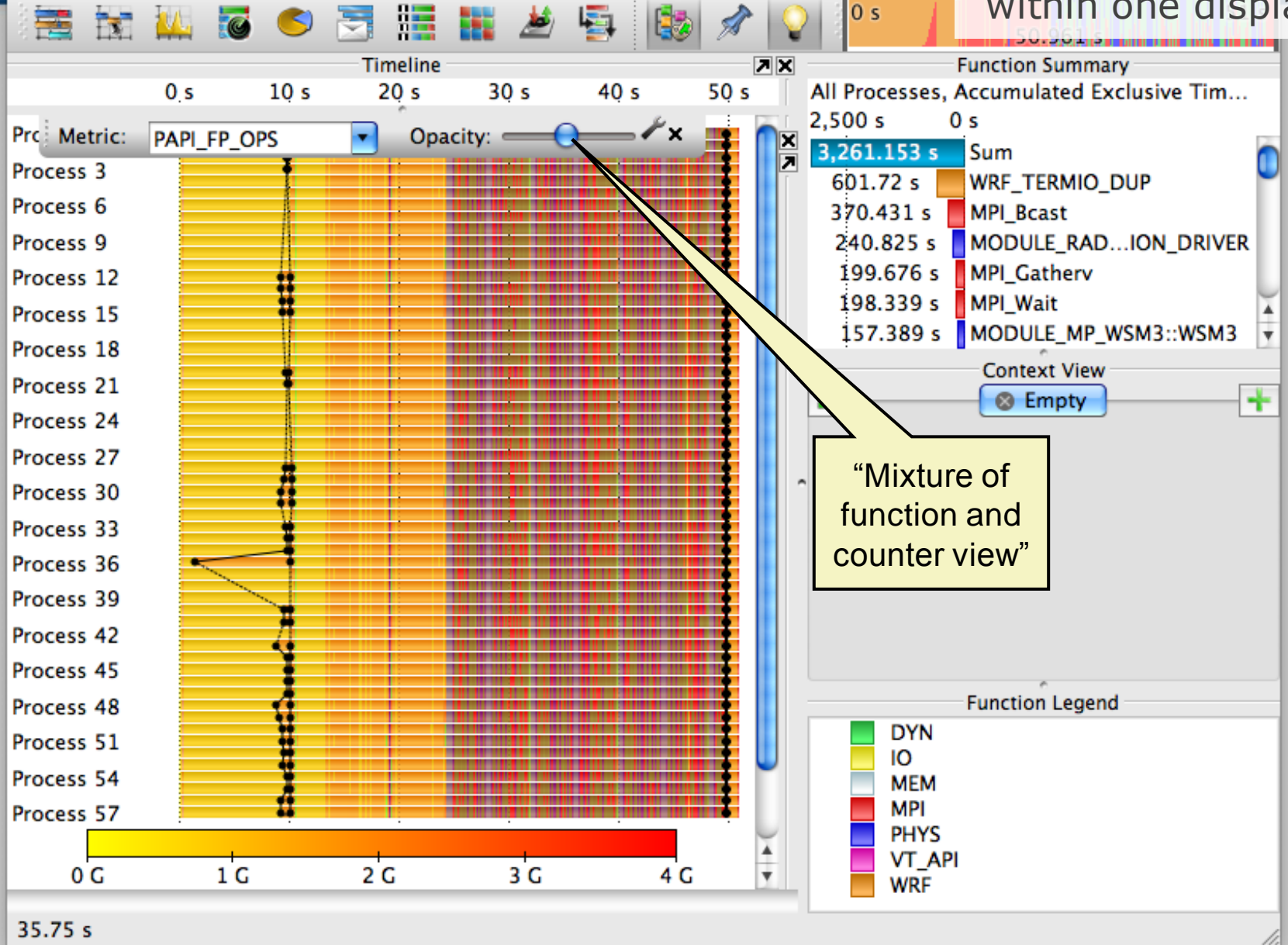

Trace View - /Users/holger/Work/Traces/wrf/0064\_1h\_memtrace/a.o

#### **Overlay Functionality of Master Timeline**

 $000$ 

Correlate counter information with event information within one display.

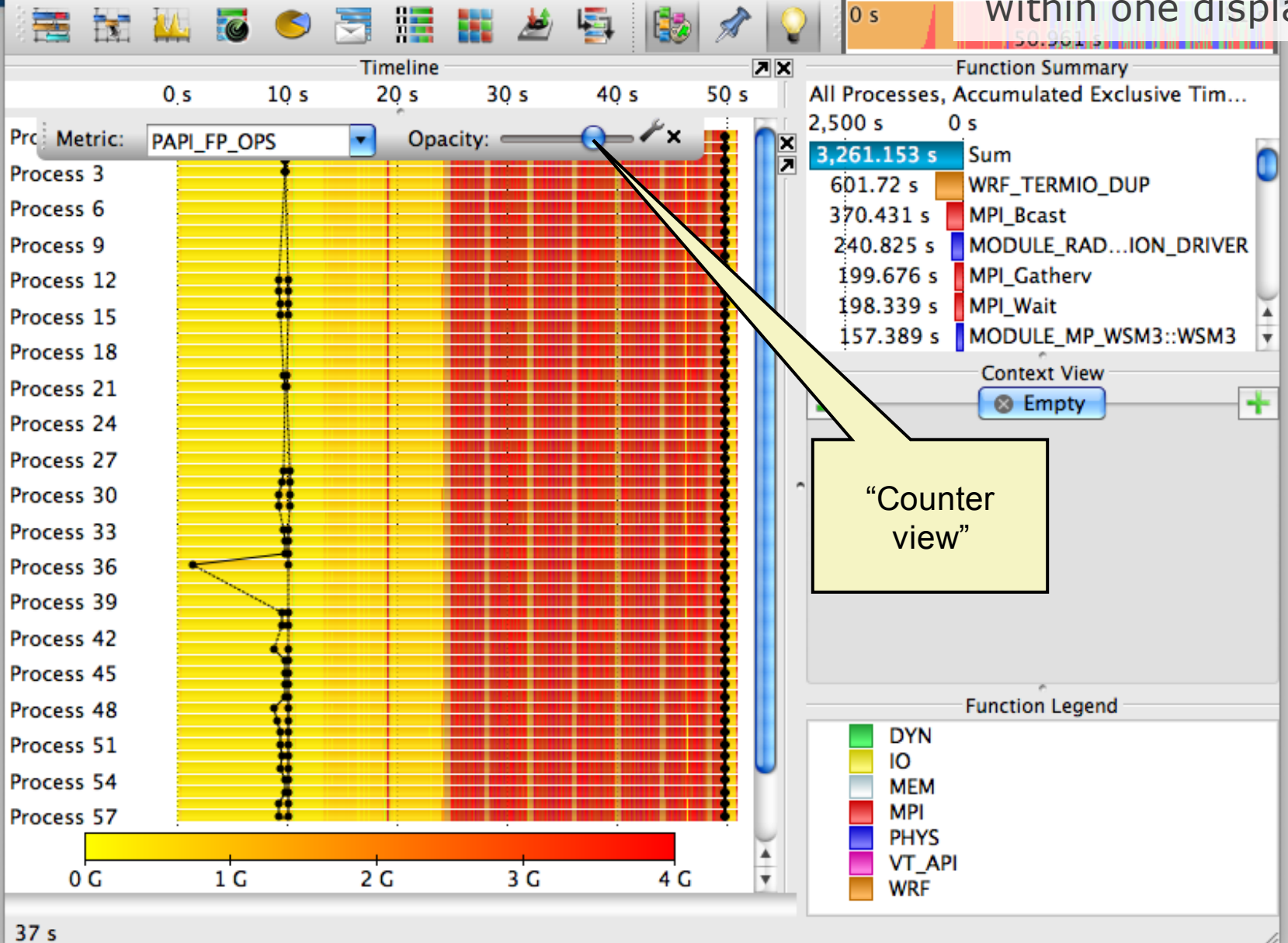

Trace View - /Users/holger/Work/Traces/wrf/0064\_1h\_memtrace/a.o

## **Overlay Functionality of Master Timeline Correlate counter**

information with event information within one display.

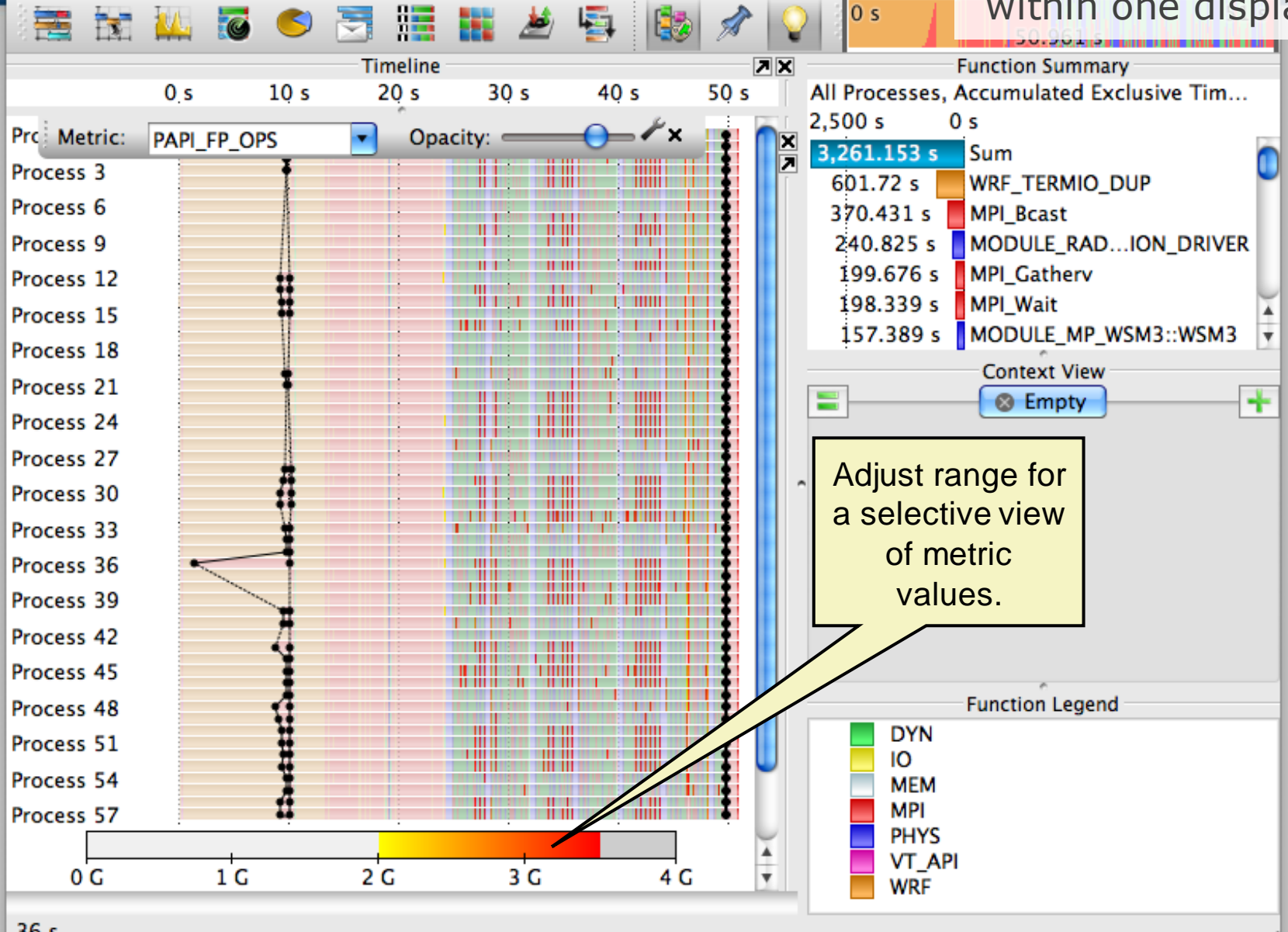

Trace View - /Users/holger/Work/Traces/wrf/0064\_1h\_memtrace/a.o

 $000$ 

#### **Custom Metrics within the Counter Displays** Create user

# customized metrics from nativo counters

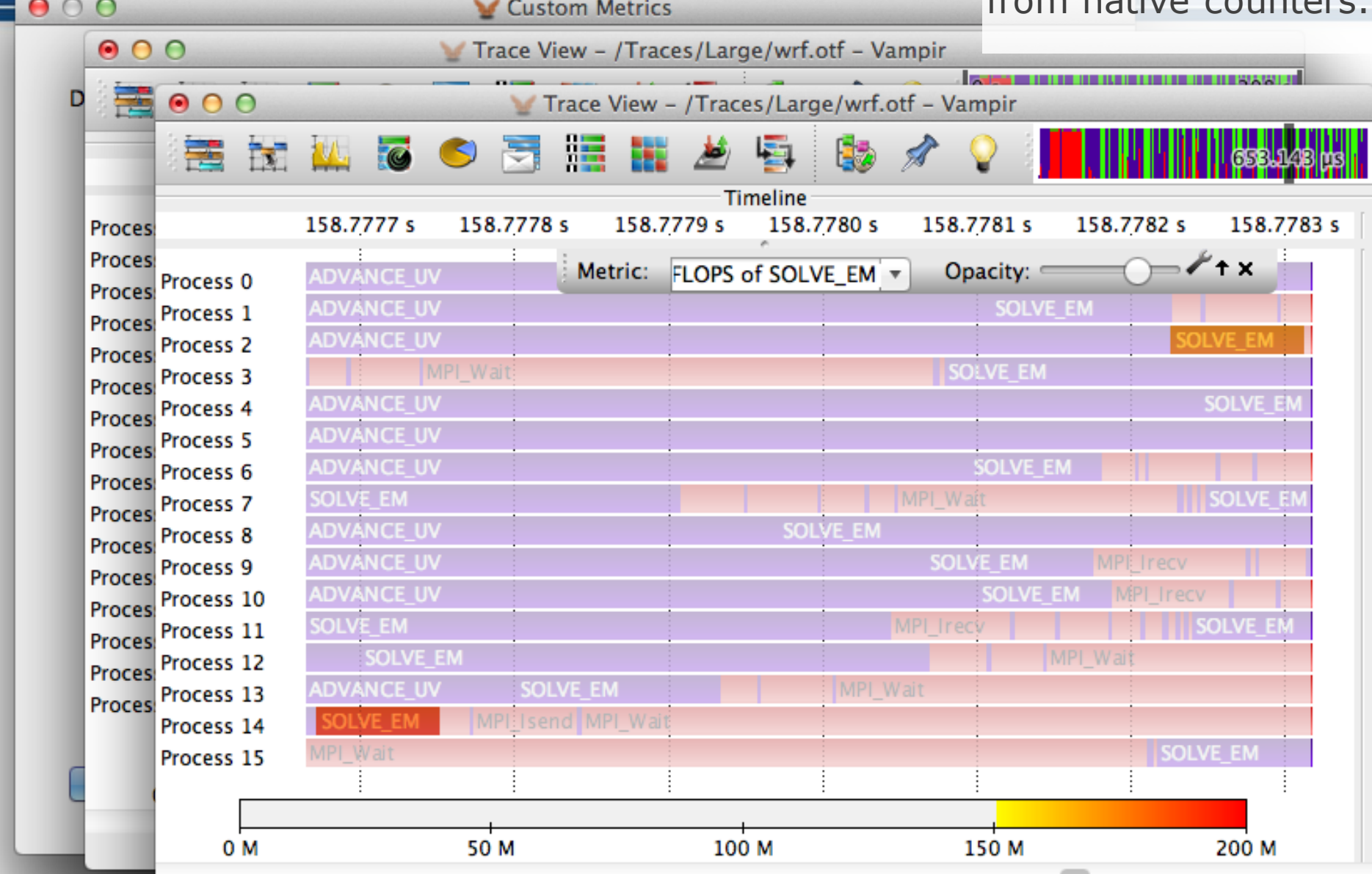

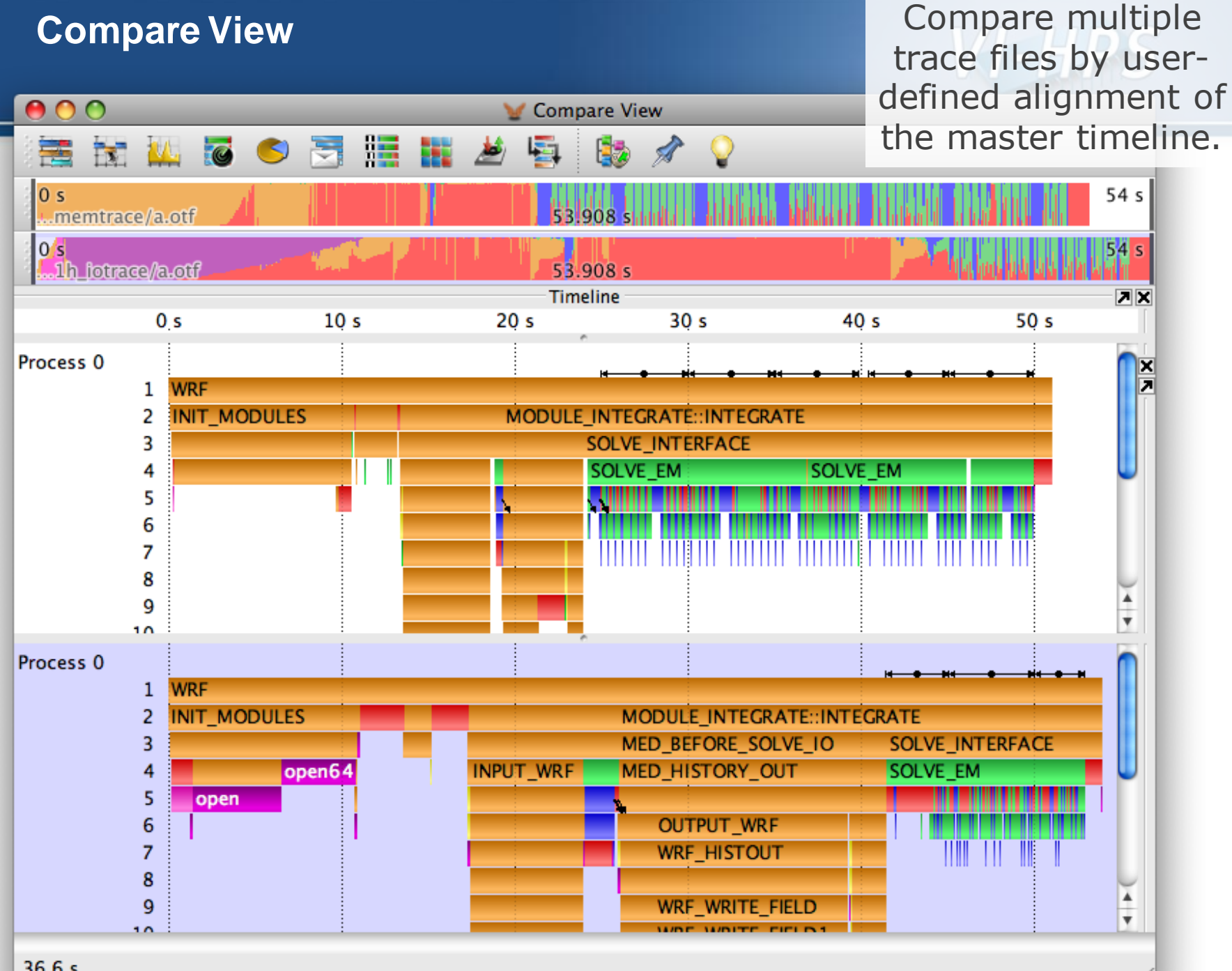

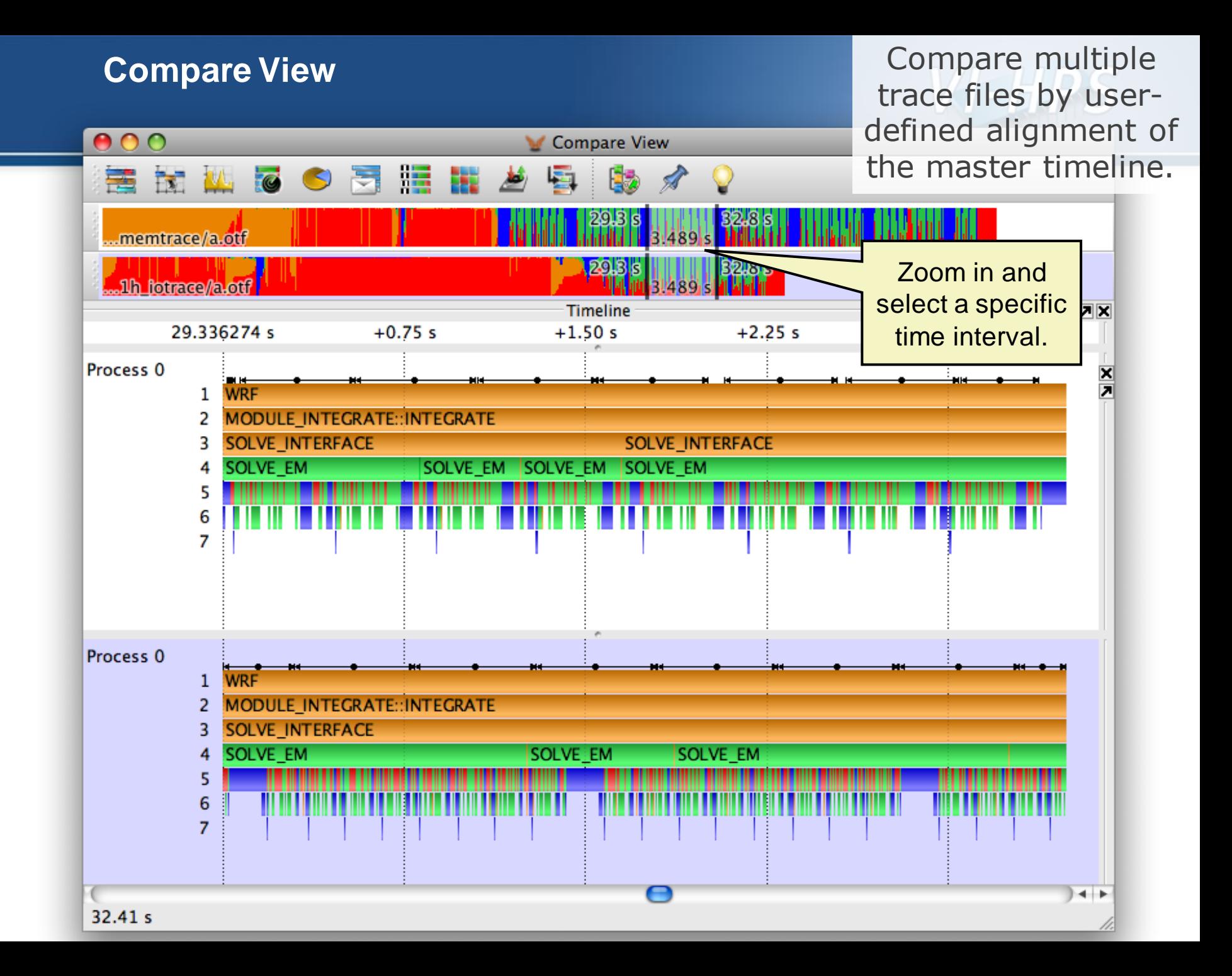

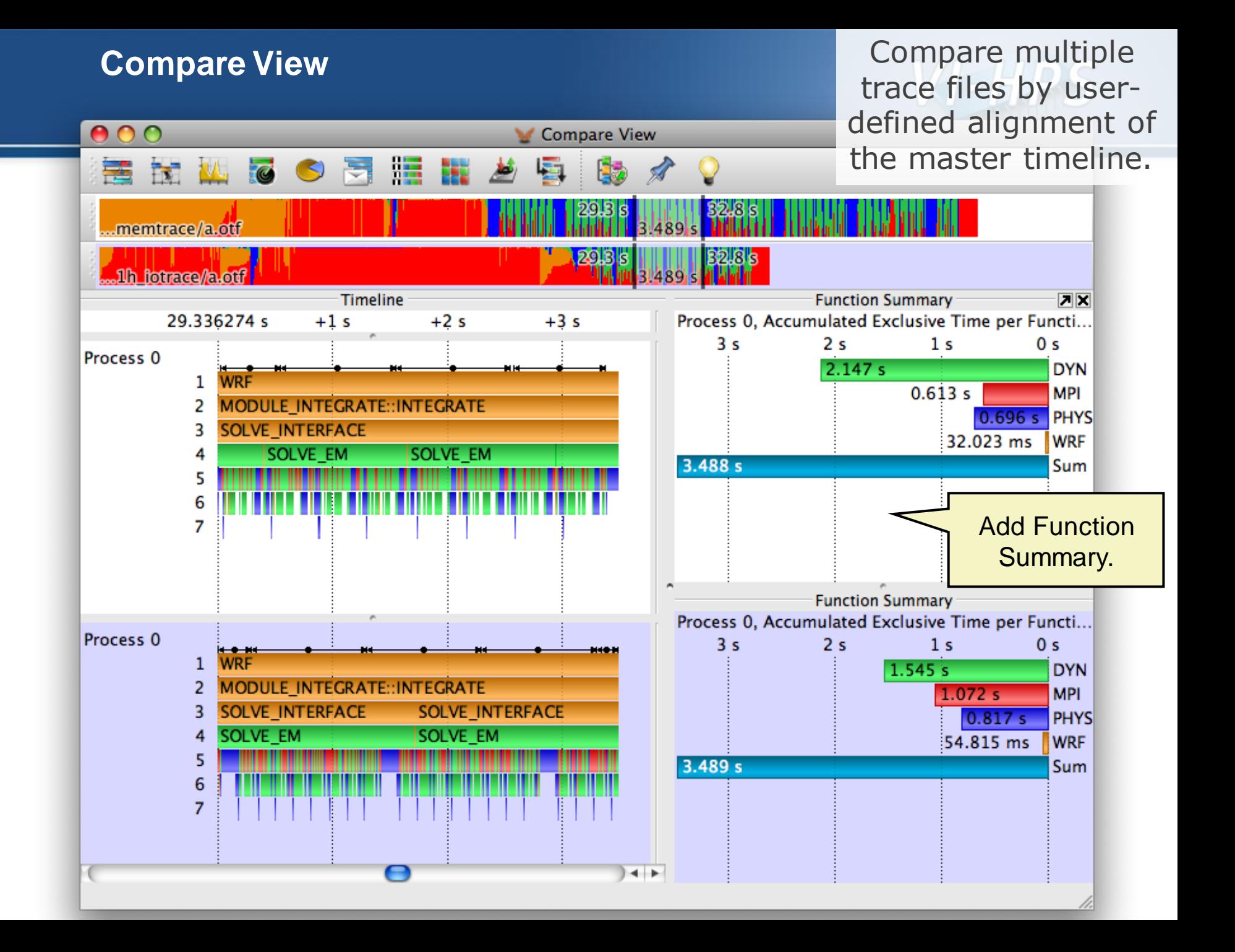

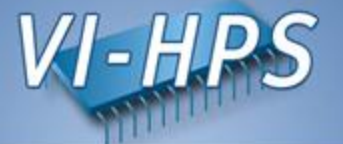

## **Program Instrumentation**

- Detect run-time events (points of interest)
- Pass information to run-time measurement library

# **Profile Recording**

- Collect aggregated information (Time, Counts, … )
- About program and system entities
	- functions, loops, basic blocks
	- application, processes, threads, …

# **Trace Recording**

- Save individual event records together with precise timestamp and process or thread ID
- Plus event specific information

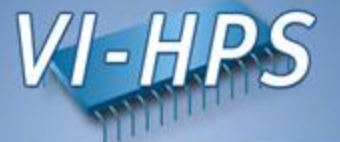

- What do you need to do for it? – Use VampirTrace
- Instrumentation (automatic with compiler wrappers)

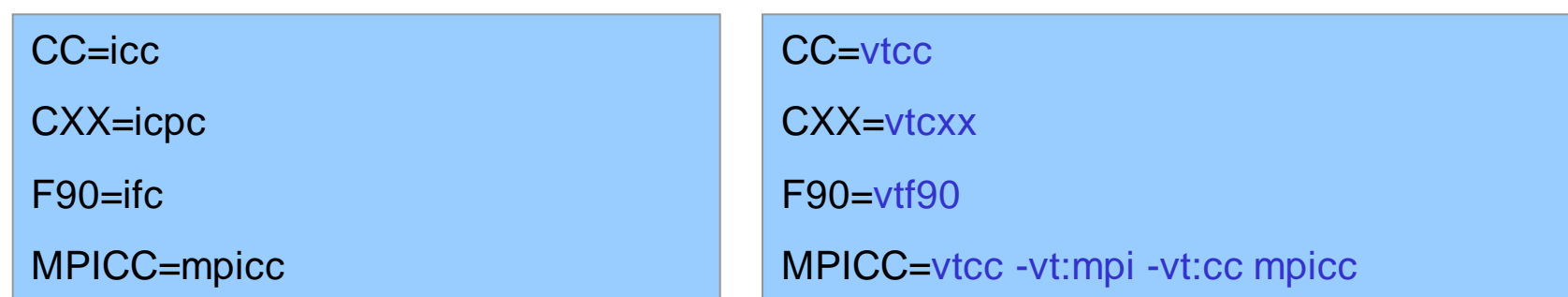

- Re-compile & re-link
- Trace Run (run with appropriate test data set)
- More details later

#### **Summary**

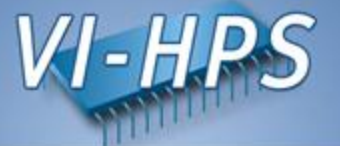

- Vampir & VampirServer
	- Interactive trace visualization and analysis
	- Intuitive browsing and zooming
	- Scalable to large trace data sizes (20 TByte)
	- Scalable to high parallelism (20000 processes)
- Vampir for Linux, Windows and MacOS
- VampirTrace
	- Convenient instrumentation and measurement
	- Hides away complicated details
	- Provides many options and switches for experts
- VampirTrace is part of Open MPI since version 1.3

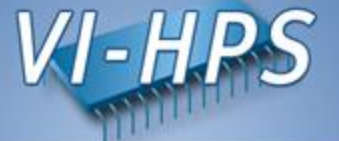

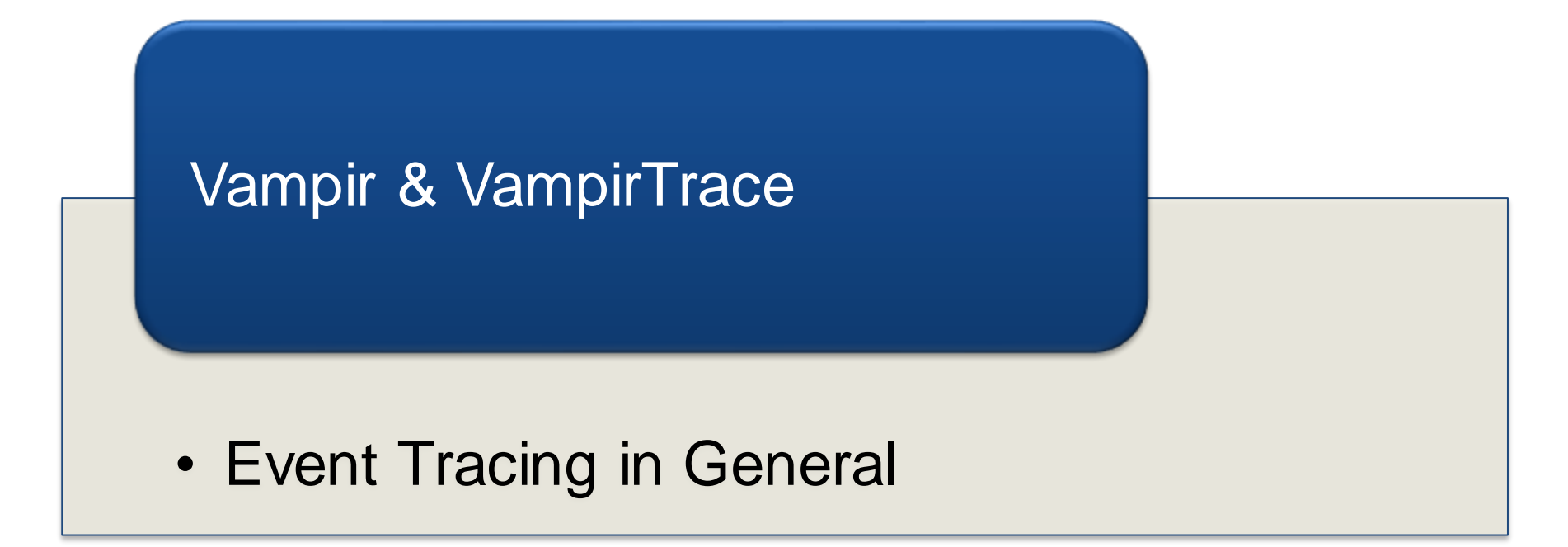

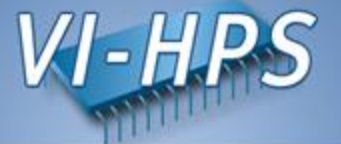

- Enter/leave of function/routine/region
	- time stamp, process/thread, function ID
- Send/receive of P2P message (MPI)
	- time stamp, sender, receiver, length, tag, communicator
- Collective communication (MPI) – time stamp, process, root, communicator, # bytes
- Hardware performance counter values
	- time stamp, process, counter ID, value
- etc.

#### **Profiling and Tracing**

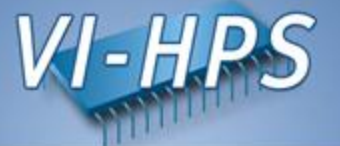

- Tracing Advantages
	- Preserve temporal and spatial relationships
	- Allow reconstruction of dynamic behavior on any required abstraction level
	- Profiles can be calculated from traces
- Tracing Disadvantages
	- Traces can become very large
	- May cause perturbation
	- Instrumentation and tracing is complicated
		- Event buffering, clock synchronization, …

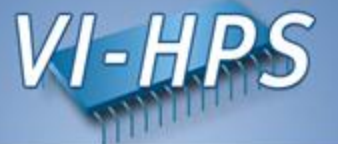

- Instrumentation: Process of modifying programs to detect and report events
- There are various ways of instrumentation:
	- Manually
		- Large effort, error prone
		- Difficult to manage
	- Automatically
		- Via source to source translation
		- Via compiler instrumentation
		- Program Database Toolkit (PDT)
		- OpenMP Pragma And Region Instrumenter (Opari)

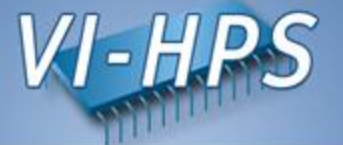

- Open source trace file format
- Available at http://www.tu-dresden.de/zih/otf
- Includes powerful libotf for reading/parsing/writing in custom applications
- Multi-level API:
	- High level interface for analysis tools
	- Low level interface for trace libraries
- Actively developed by TU Dresden in cooperation with the University of Oregon and the Lawrence Livermore National Laboratory

#### **Practical Instrumentation**

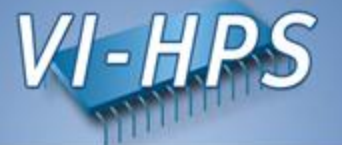

- Instrumentation with VampirTrace
	- Hide instrumentation in compiler wrapper
	- Use underlying compiler, add appropriate options

 $CC = mpicc$  $CC =$  vtcc –vt:cc mpicc

- Test Run
	- User representative test input
	- Set parameters, environment variables, etc.
	- Perform trace run
- Get Trace

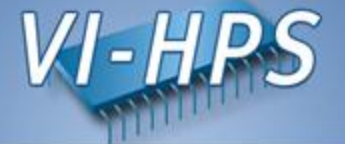

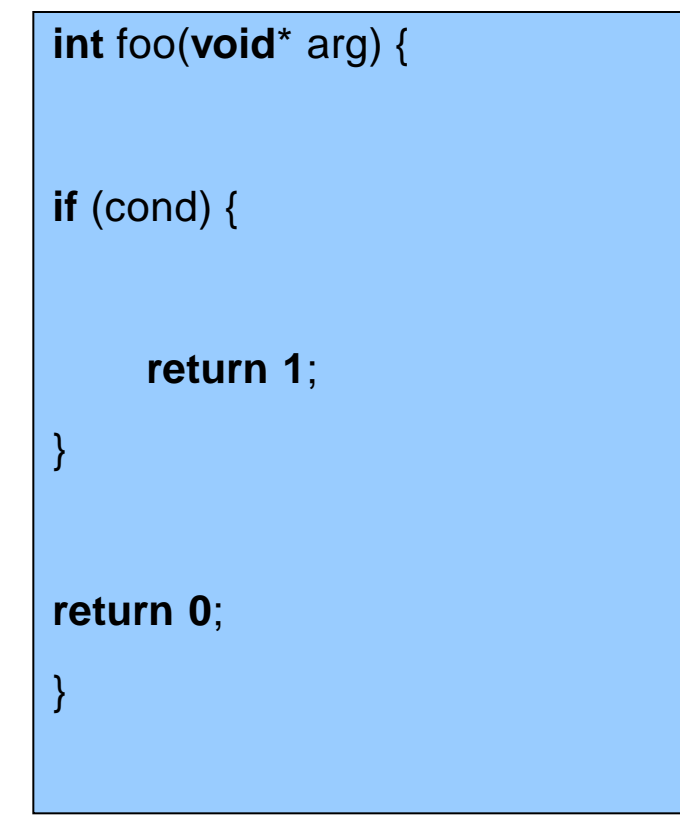

```
int foo(void* arg) { 
enter(7);
if (cond) {
     leave(7);
     return 1;
}
leave(7);
return 0;
}
```
### manually or automatically